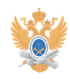

# **Организация конференцсвязи** 22.01.2019 13:15:01

# **Печать статьи FAQ**

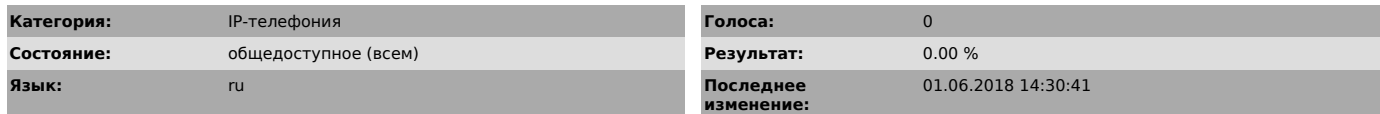

## *Проблема (общедоступное)*

В корпоративной системе IP-телефонии Университета поддерживаются два типа

конференцсвязи:

● Обычная («закрытая») конференция. В этом случае организатор конференции<br>должен вызвать каждого участника, которого требуется добавить к конференции.

● Открытая конференция. Для присоединения к ней можно, не дожидаясь вызова

от инициатора, набрать заданный для конференции номер.

### *Решение (общедоступное)*

1. Организация обычной («закрытой») конференции:

Важно! В одной обычной конференции поддерживается до 4 участников.

1.1. Организация обычной конференции путем посылки вызовов участникам. Инициатор конференции устанавливает обычное соединение с первым

участником конференции.<br>Далее инициатор нажимает экранную клавишу «>>», а затем экранную клавишу<br>«Конф» для добавления нового абонента и вводит его номер. После установления соединения следует еще раз нажать экранную клавишу «Конф». Для добавления третьего и четвертого участника необходимо повторить эти действия. 1.2. Организация обычной конференции путем добавления текущих вызовов.

 Если Вы получили несколько одновременных вызовов на свой IP-телефон, то имеется возможность объединить их в конференцию.

 Для этого выделите любой из вызовов, прокручивая список, затем нажмите экранную клавишу «Выбор». Повторите эти действия для каждого вызова, который требуется присоединить к конференции. Далее перейдите к любому из выбранных вызовов и нажмите сначала экранную клавишу «>>», а затем экранную клавишу «->Конф».

1.3. Отсоединение от обычной конференции.

 Положите трубку или нажмите экранную клавишу «Отбой». Если участник, завершивший вызов, не является инициатором конференции, связь между остальными участниками сохраняется. Завершение связи инициатором конференции может привести к завершению всей конференции. Во избежание этого инициатор перед завершением вызова передать свои полномочия другому участнику. Для этого необходимо нажать экранную клавишу «Перевд». Новый инициатор не может добавлять и изменять число участников.

Важно! Присоединять вызовы к обычной конференции можно только в том случае, если они поступили на один телефонный номер. Если за Вами закреплено два или более номеров и вызовы поступили на разные номера, то сначала следует выполнить перевод всех вызовов на один из этих номеров. Для этого необходимо нажать экранную клавишу «Перевд» и ввести необходимый номер. После этого нажимаются экранные клавиши «Конф» или «->Конф».

2. Организация открытой конференции:

Важно! В одной открытой конференции поддерживается до 10 участников.

2.1. Организация открытой конференции.

 Нажмите экранную клавишу «Вызов» или снимите трубку. Затем нажмите экранную клавишу «>>», потом экранную клавишу «Конф№» и наберите номер открытой конференции.

Важно! Доступные номера открытых конференций в системе IP-телефонии Университета: 7555 7556 7557

7558 7559

 Не забудьте сообщить участникам открытой конференции номер, который им следует набрать для присоединения к конференции. Участники, набирающие номер конференции раньше ее инициатора, слышат сигнал «занято».

2.2. Участие в открытой конференции.

Наберите номер открытой конференции (указанный инициатором конференции). Вы можете присоединиться к конференции только после набора ее

номера инициатором. 2.3. Отсоединение от открытой конференции.

Положите трубку или нажмите экранную клавишу «Отбой».